#### Greenbelta

sustainability consulting + software

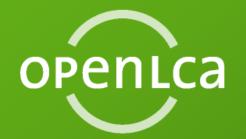

# Free Webinar: Regionalized LCIA in openLCA 1.5

Cristina Rodríguez GreenDelta GmbH May 2016

## **Using GoToWebinar: Practical information**

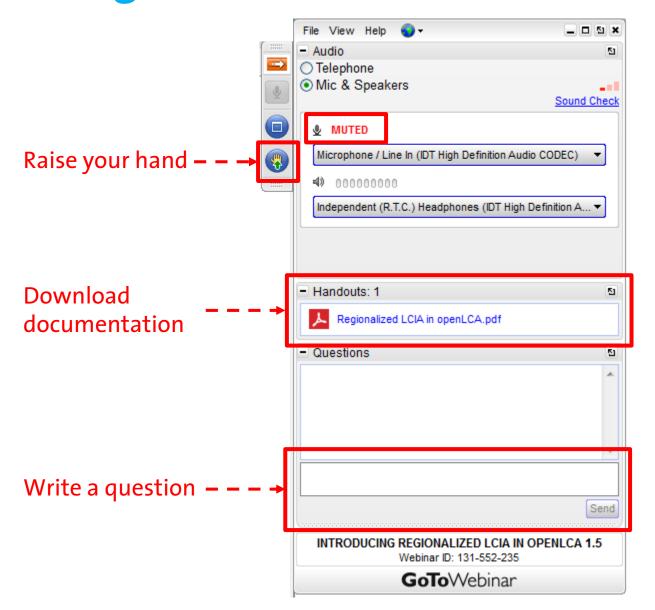

## Agenda

- Introduction
- Adding GIS data to inventory locations
- Implementation of regionalized LCIA methods
- Regionalized LCIA calculation
- Analysis of regionalized LCIA results
- Outlook
- Q&A

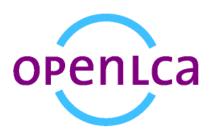

## Regionalized LCIA is model sophistication

- Commonly, in Life Cycle Assessment (LCA), the impact assessment (LCIA) is performed ignoring any regional differences.
  - → But, there are good reasons for considering a regional variation in the impact assessment, although this adds complexity

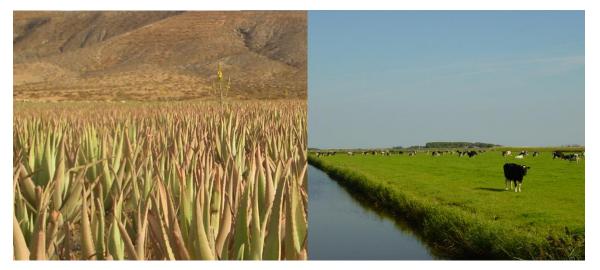

source: dennis140, aloe vera plantage, Fuerteventura (left); Gario, cows meadow, Texel (right)

## Regionalized LCIA is model sophistication

- More and more regionalized LCIA methods available, e.g.:
  - ImpactWorld+
    - http://www.impactworldplus.org
  - LC-Impact
    - http://www.lc-impact.eu
  - Ecological Scarcity 2013
     http://treeze.ch/projects/methodology-development/life-cycle-impact-assessment/ecological-scarcity-method-2013
  - Enhanced El99+
     http://archive.baug.ethz.ch/www.ifu.ethz.ch/ESD/downloads/El99plus.html

## Regionalized inventory datasets

 Differences in the inventory are considered as far as possible (e.g., national databases, different processes for electricity generation per country, etc.).

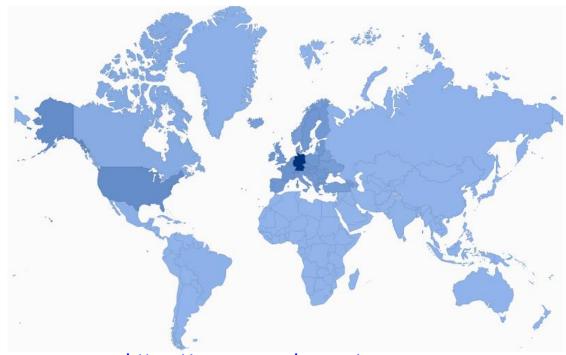

https://nexus.openlca.org/map

# Combining regionalized inventory and LCIA methods

 Some databases include elementary flows specific for different regions, to facilitate the regionalized LCIA calculation, e.g.: LC-Inventories.ch

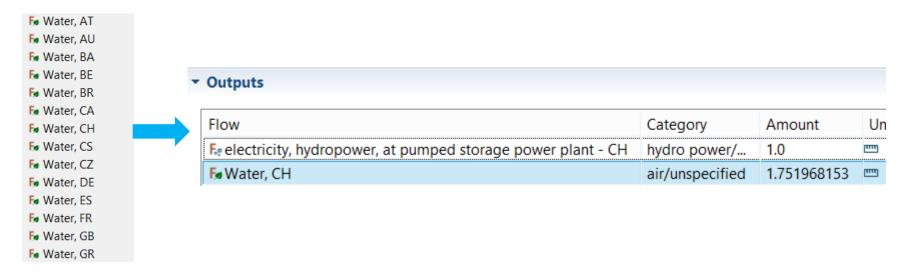

→ Not considered a pragmatic approach for openLCA

Introduction Locations LCIA methods Calculation Results Outlook

## Regionalization in openLCA

- The location of each elementary flow in the inventory is taken from the process consuming/emitting it.
- Integration of the functionality to handle GIS data:

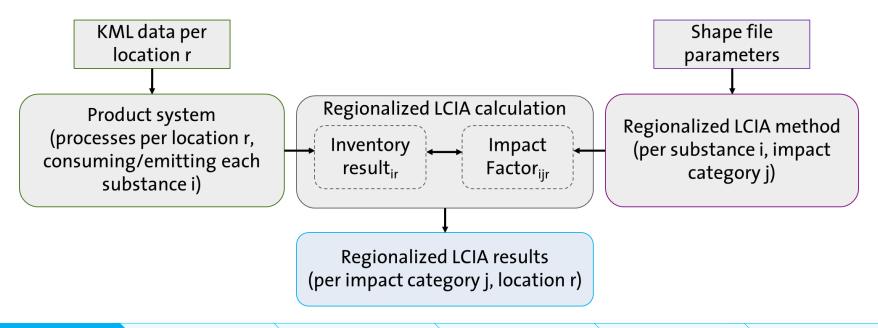

## **Locations in openLCA 1.4**

- A list of locations available under: File/Preferences/Locations
- The geographic information of the locations was limited to a pair of latitude, longitude data
- The processes could only use existing locations

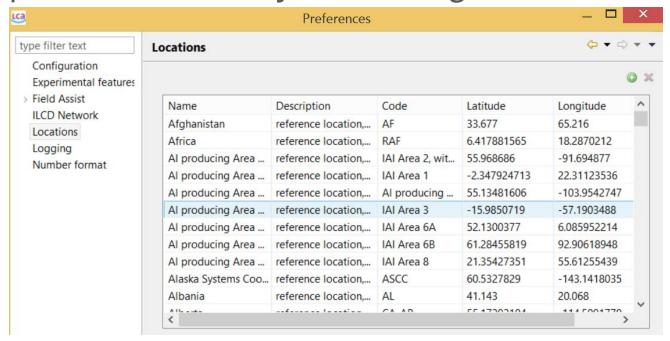

## **Locations in openLCA 1.5**

Locations as new element in the folder "Background data"

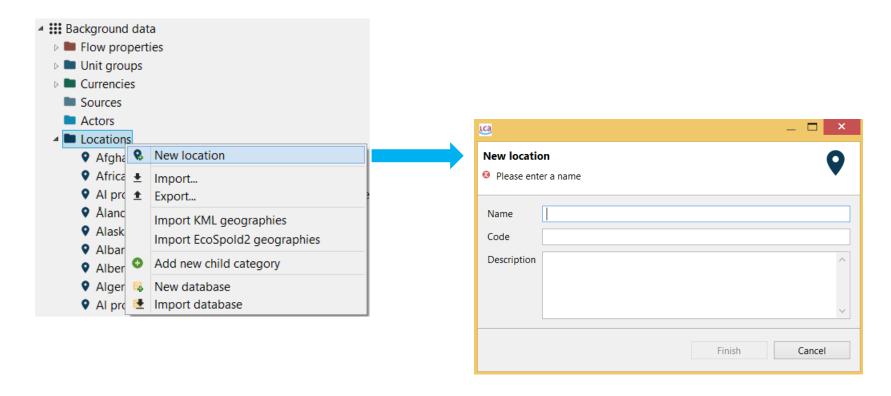

## **Location editor in openLCA 1.5**

- KML data can be added to each location:
  - Draw polygons, lines or points in the KML editor
     →Multi-geometries of the same type are allowed
  - Write the coordinates in the "Text editor"
  - Import KML or EcoSpold2 files with geographic data, e.g.: <a href="http://geography.ecoinvent.org/report">http://geography.ecoinvent.org/report</a>
     <a href="http://www.census.gov/geo/maps-data/data/tiger-kml.html">http://www.census.gov/geo/maps-data/data/tiger-kml.html</a>
- If no KML data is added, a point will be created with the average latitude/longitude when saving the location

#### **Locations** in the Process Editor

- Locations can be created, viewed and opened in an editor within the "Geography" section of the process
  - Click on the KML information to open the KML editor

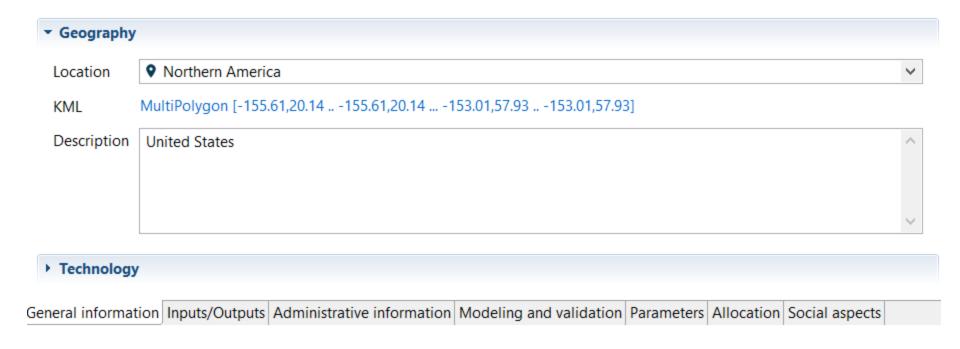

LCIA methods

Calculation

Results

Outlook

## KML editor (map) in the Process Editor

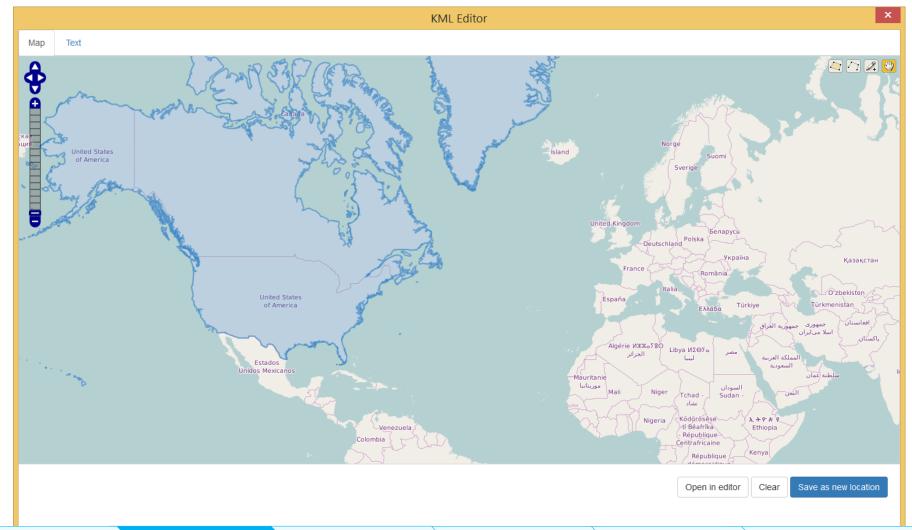

LCIA methods

Calculation

Results

Outlook

## KML editor (text) in the Process Editor

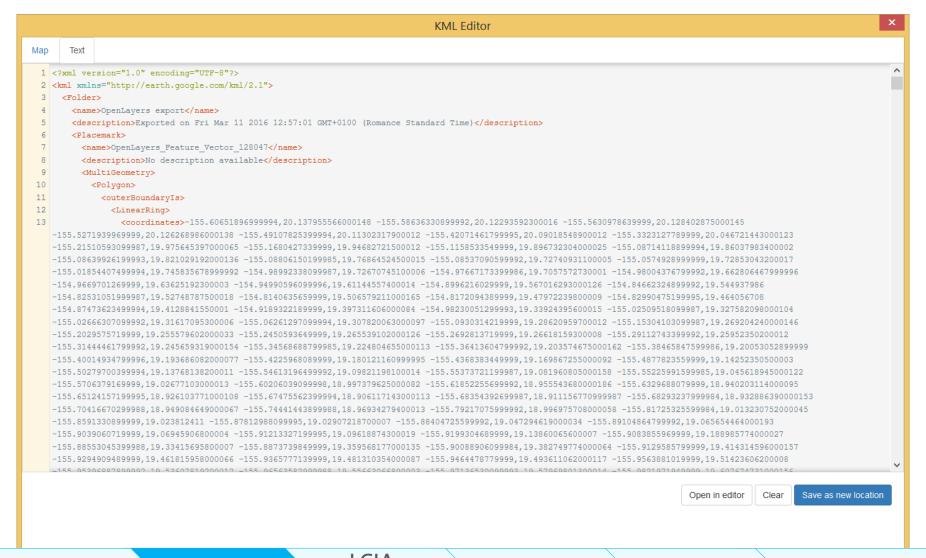

- The attributes contained in a shape file can be used as parameters in the LCIA method.
- Shape file specifications:
  - Coordinate reference system: WGS84, EPSG:4326.
  - Only numerical attributes can be used as parameters in openLCA.
  - There must be a single layer in each file.
  - Unique names for the attributes to be used as parameters.
  - The features should not overlap (e.g. the same shape file cannot contain features for Europe and Germany).
- Shape files are stored in the database, and can be exported as zolca or JSON format.

- Different options for the content of the shape file parameters:
  - The parameter represents the impact factor of a specific substance and impact category

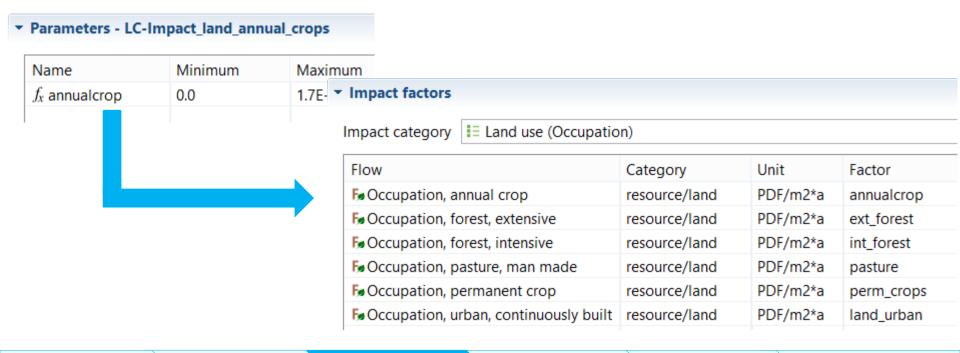

2. The parameter represents a regional characteristic used for the calculation of the impact factors of different substances within one or multiple impact categories:

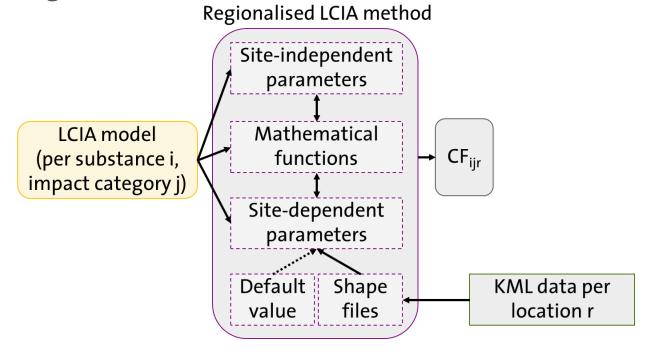

Example: Land use model from de Baan et al. (2012), as implemented in Ecological Scarcity 2013 (Frischknecht and Büsser Knöpfel 2013)

$$Eco-factor_{Flow_{j}}^{\operatorname{Re} gion_{i}} = K_{Flow_{j}}^{\operatorname{Re} gion_{i}} \cdot \frac{c}{F_{n}^{CH}} \cdot \left(\frac{F}{F_{k}}\right)^{2}$$

$$K_{flow\_j}^{biome\_i} = \frac{BDP^{biome\_i}}{BDP\_settlement\_area\_biome5} = \frac{BDP_{flow\_j}^{biome5}}{BDP\_settlement\_area\_biome5} = \frac{BDP_{flow\_j}^{biome5}}{BDP\_settlement\_area\_biome5}$$

$$Eco-factor_{Flow\_j}^{\text{Re gion\_i}} = \frac{BDP_{flow\_j}^{biome5}}{BDP\_SA\_biome5} \cdot \frac{c}{F_n^{CH}} \cdot \left(\frac{F}{F_k}\right)^2 \cdot \underbrace{ratio^{biome\_i}\_to\_biome5}_{\text{Shapefile parameter}} \left[\frac{UBP}{m^2a}\right]$$

Site-independent parameters

Introduction

Locations

**LCIA** methods

Calculation

Results

Outlook

## **Shape files containing regional characteristics**

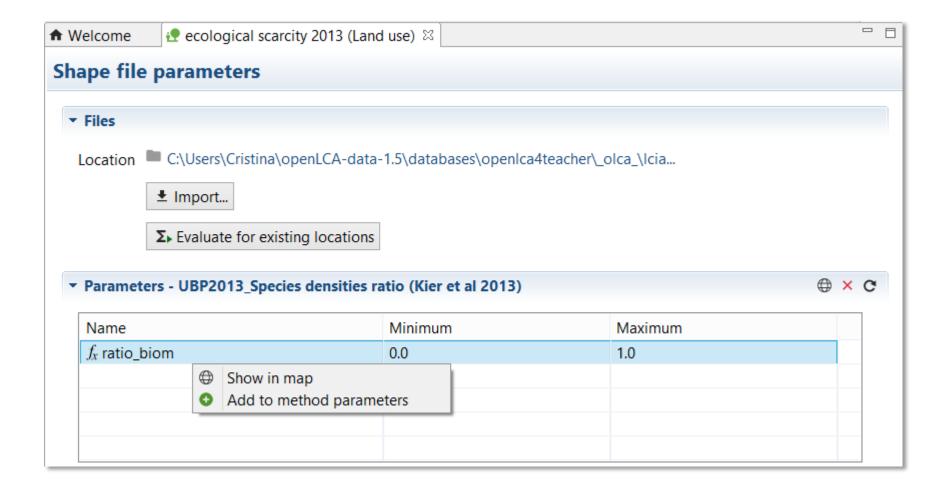

## **Shape files parameters: "Show in map"**

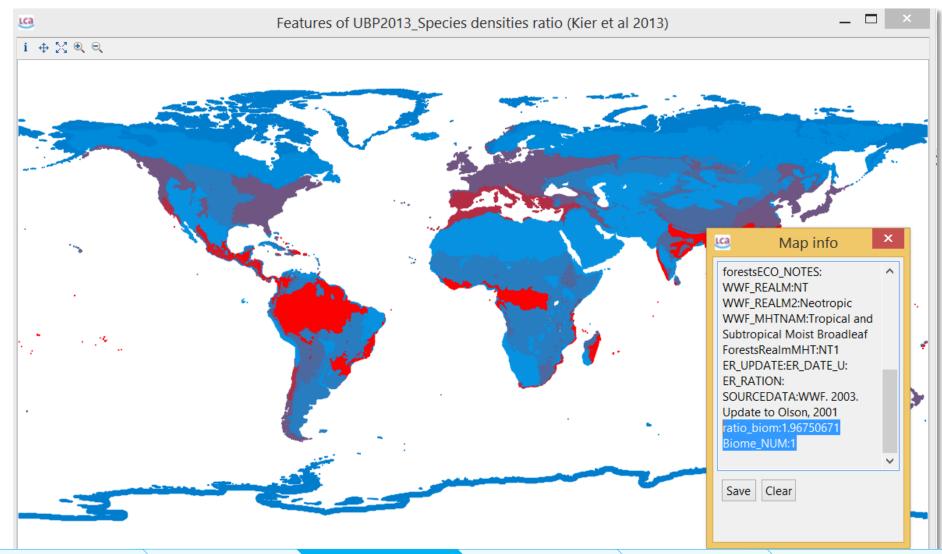

Introduction

Locations

LCIA methods

Calculation

Results

Outlook

### Use shape file parameters in the LCIA method

- "Add to method parameters" if the parameter doesn't exist yet in the "Parameters" tab
- Select "External source" if the parameter already exists

methods

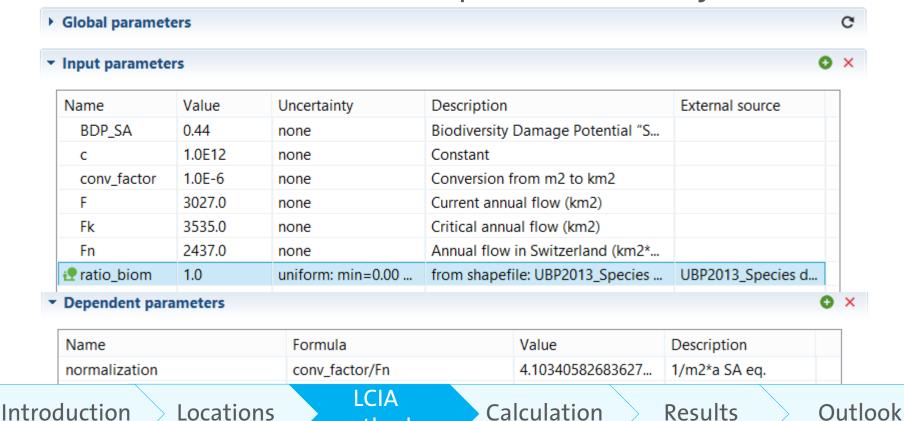

### Use shape file parameters in the LCIA method

 The default value and uncertainty will be calculated depending on the "External source (i.e. shape file)" selected

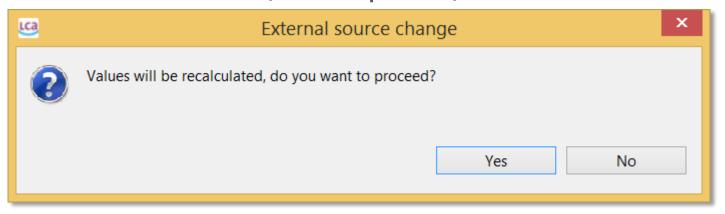

- The default value can be modified and will be used in:
  - "Quick results" and "Analysis" calculations
  - In "Regionalized LCIA" calculations, when a process has a location without KML data or has no location
  - Formula evaluation in the LCIA method

## Impact factors defined with formulas

 Once the parameters are created, they can be used in the formulas for the impact factors per flow and impact category

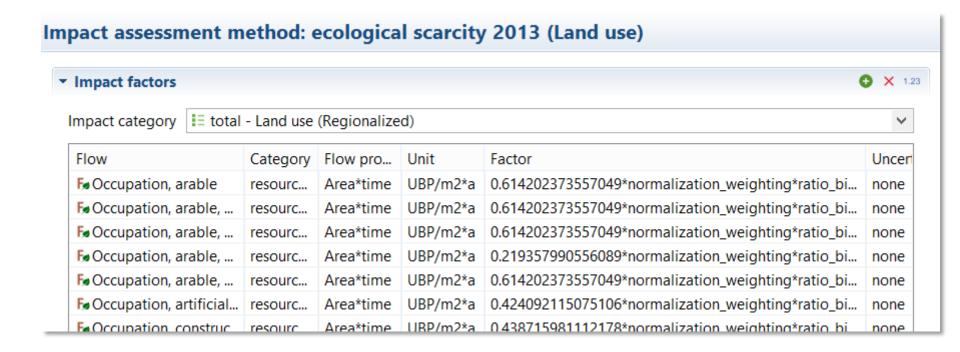

## **Calculation procedure for Regionalized LCIA**

- Select the "Regionalized LCIA" option in the calculation properties window:
  - → The impact method select must contain regionalized impact factors
  - → At least 1 location of the product system must contain KML data

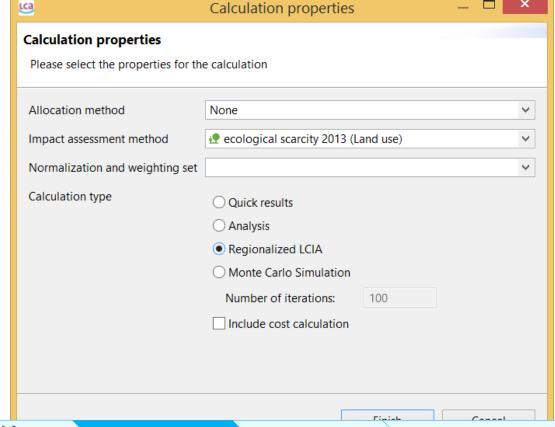

## **Calculation procedure for Regionalized LCIA**

- The intersection between shape files features and process geometries is calculated by openLCA
  - → A weighted mean calculated for each regional parameter

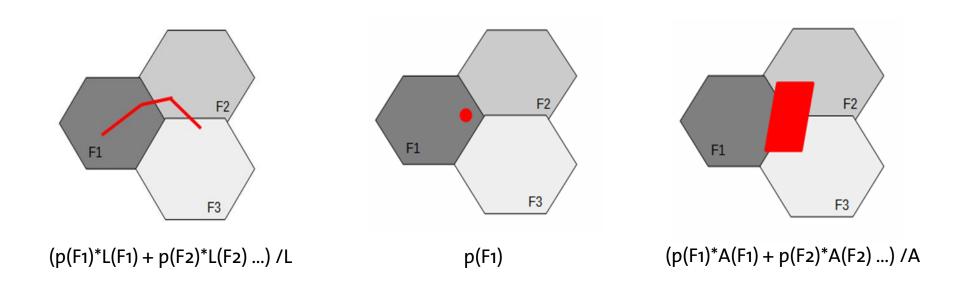

## **Calculation procedure for Regionalized LCIA**

- Use "Evaluate for existing locations" to pre-calculate the intersections with the existing database locations
  - In systems with many locations the calculation can take long, so it is recommended to pre-calculate the intersections before the assessment needs to be done

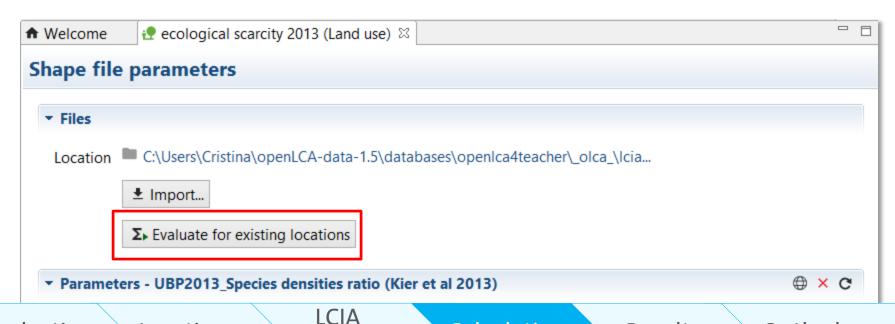

methods

Locations

Calculation

Results

Outlook

## Regionalized LCIA results: Result map

Map coloured depending on the direct contributions of each location

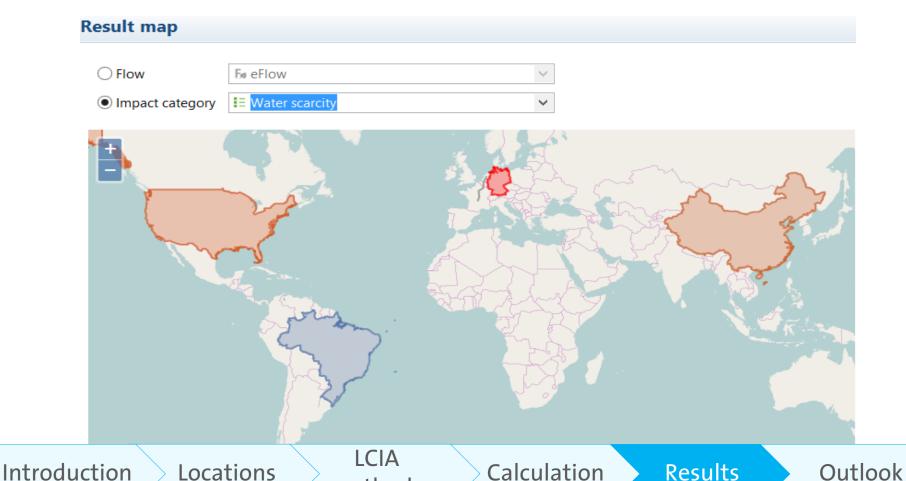

methods

## Regionalized LCIA results: Locations

 Contribution of each location to the inventory and LCIA results, broke down into the direct contributions of the processes within that specific location

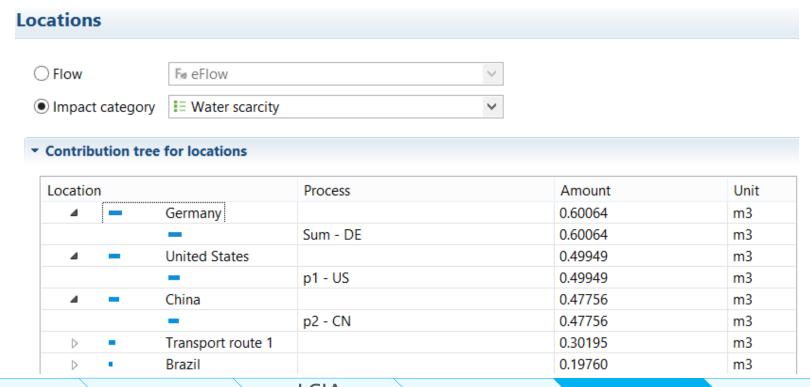

## Regionalized LCIA results: Impact analysis

 Direct LCIA results of each process, including information about process location, inventory, LCIA results and impact factor value per flow in the process

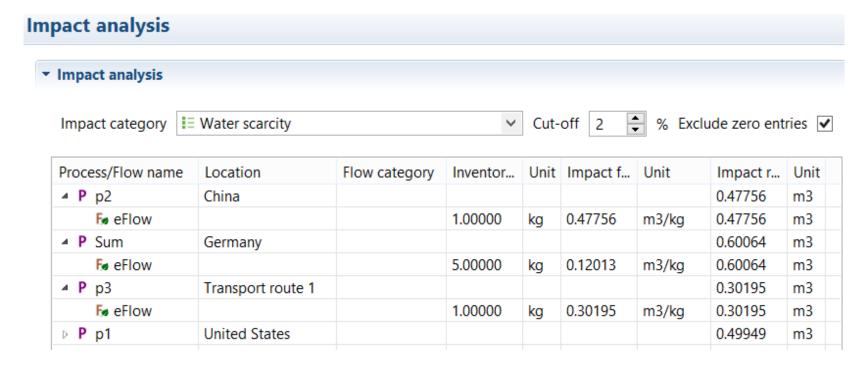

LCIA methods

#### **Outlook**

#### Already in progress:

- Implementation of regionalized LCIA methods in openLCA:
  - ImpactWorld+
  - LC-Impact

#### Ideas for future projects:

- Regionalized LCIA in the Project level
- Regionalized LCIA in the Monte Carlo simulation:
  - Uncertainty of regionalized impact factors
  - Uncertainty of the locations in the inventory
- •

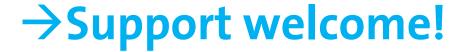

## Acknowldegments

- 2013-2014: US Department of Agriculture (USDA), National Agricultural Library
  - Cooperative agreement number 58-8220-2-112F
- 2014-2015: SCS Global Services
  - Enhancement of the existing regionalized LCIA calculation
  - Integration of LEO-SCS-oo2 standard LCIA methodology in openLCA

## Thank you!

### Greenbelta

sustainability consulting + software

Cristina Rodríguez
GreenDelta GmbH
Muellerstrasse 135, 13349 Berlin
rodriguez@greendelta.com
www.greendelta.com

## LEO-SCS-002 Plugin (I)

 It allows to override the locations specified in the existing process data sets for a specific product system by using the so-called "virtual locations"

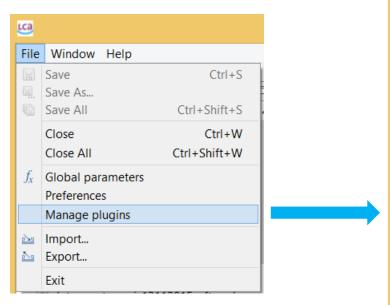

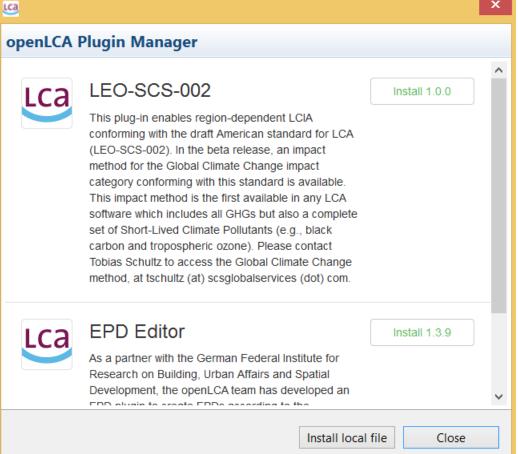

## LEO-SCS-002 Plugin (II)

- Two options for setting "virtual locations":
  - 1. In the model graph

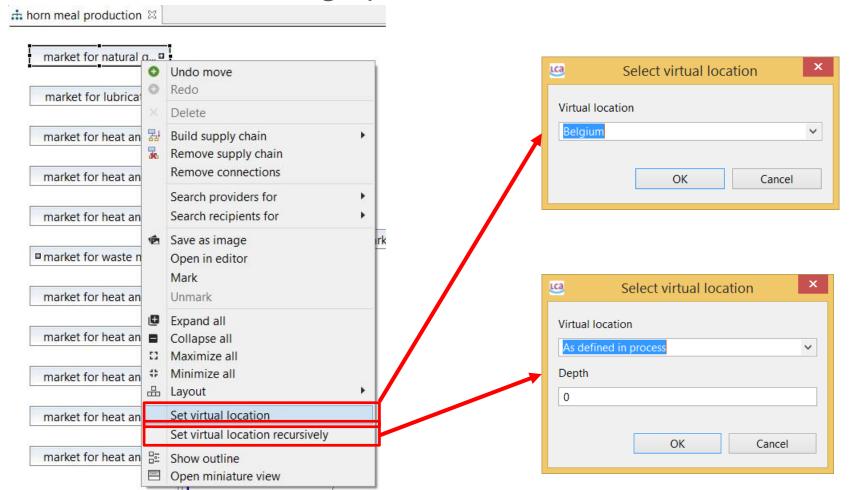

## LEO-SCS-002 Plugin (III)

- Two options for setting "virtual locations":
  - 2. In the "Virtual locations" editor

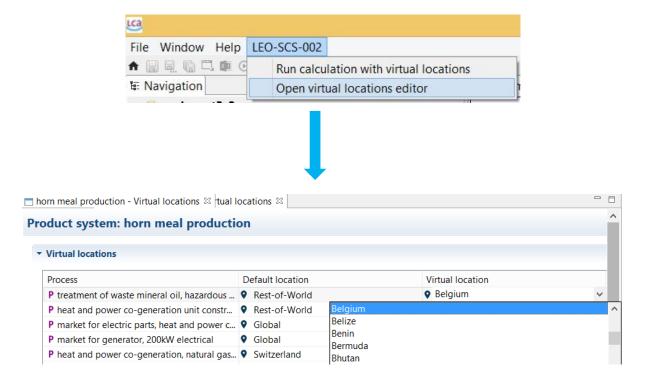

## Regionalized LCIA with System processes

Crop, at plant – US (Ecoinvent v.2.2 database)

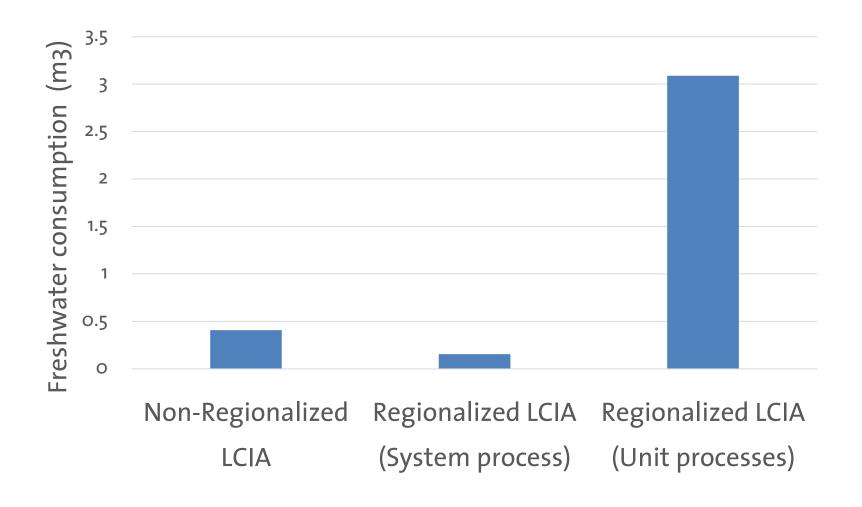